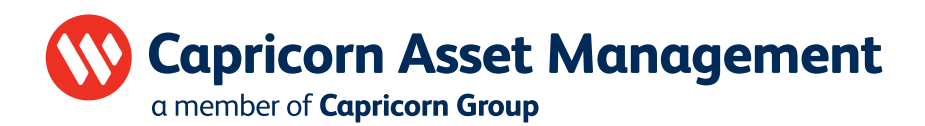

# Features of Capricorn Online

#### How to Login

Visit the Capricorn Asset Management website at www.cam.com.na and select "Login".

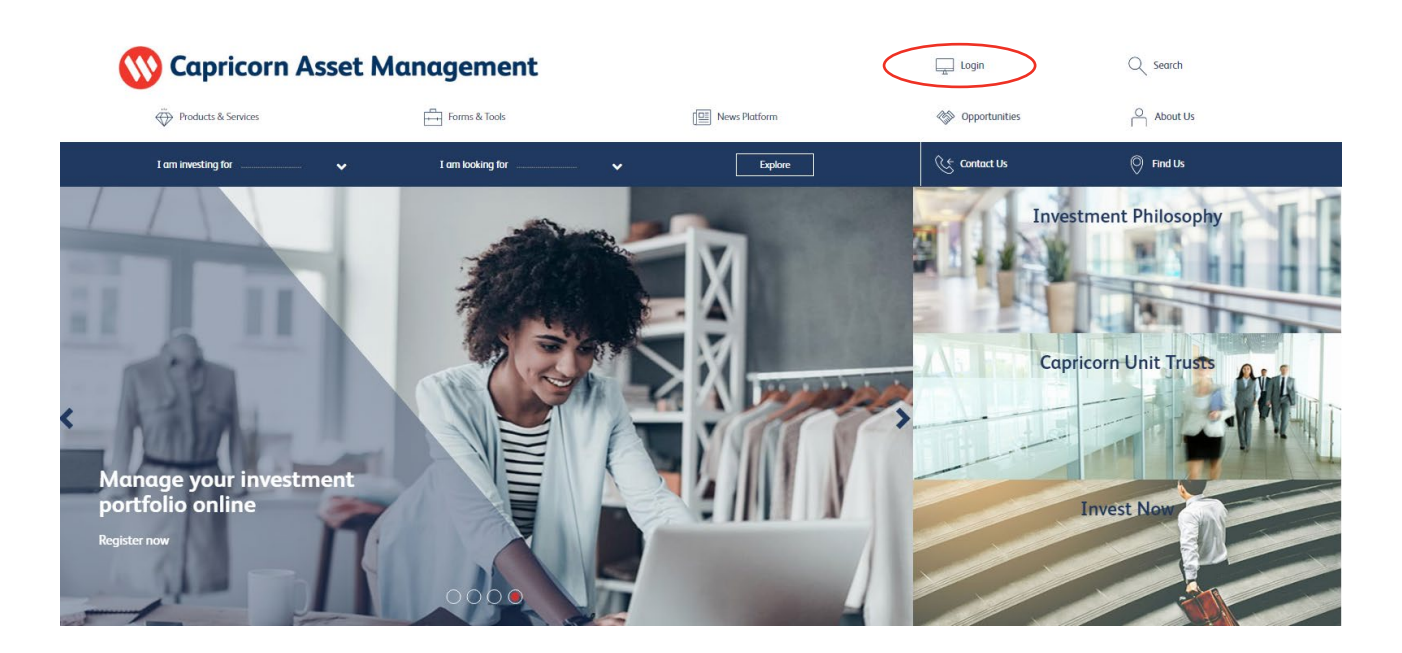

Enter your unique username & password and select "Login".

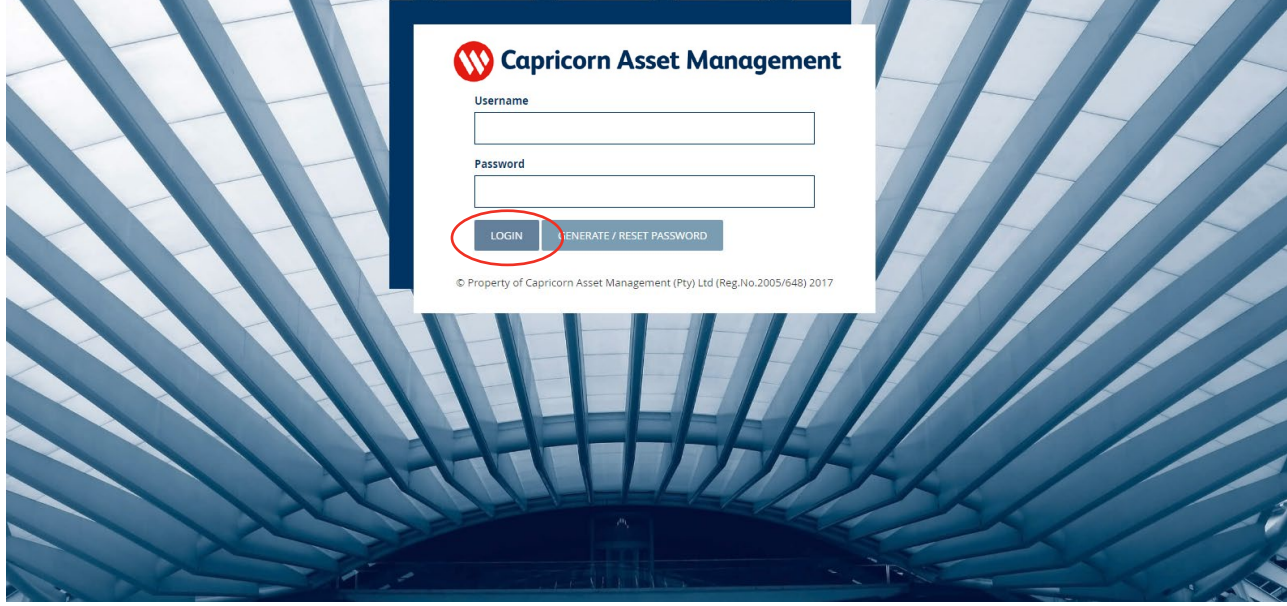

## Exploring Capricorn Online

Upon successful login your portfolio summary is displayed on the "Homepage". The two tabs, "Investor" and "Market" will be used to navigate around the Online Login.

You can either contact us telephonically or send an email directly from Capricorn Online to our Sales & Channel support department with your query.

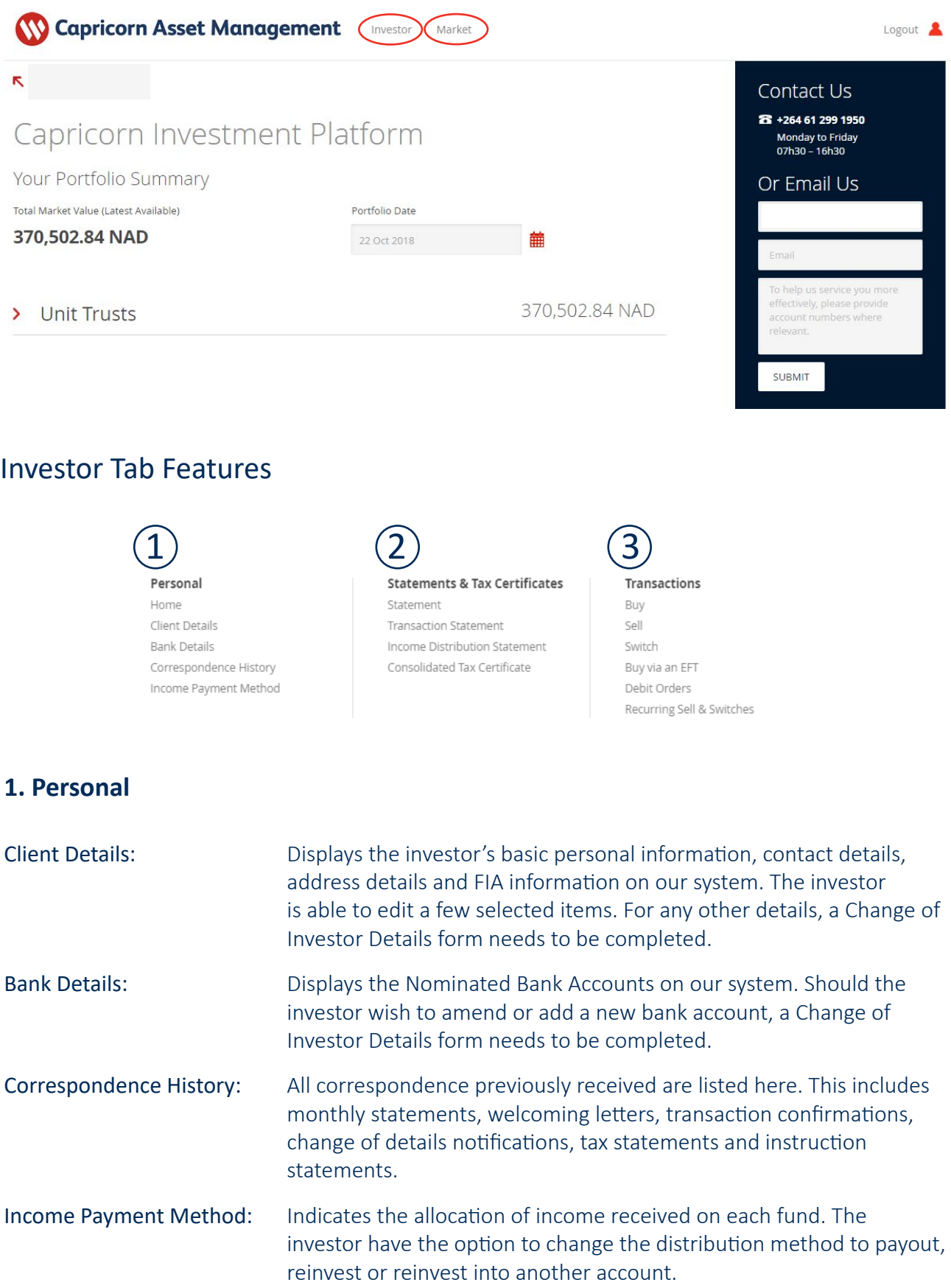

#### **2. Statements & Tax Certificates**

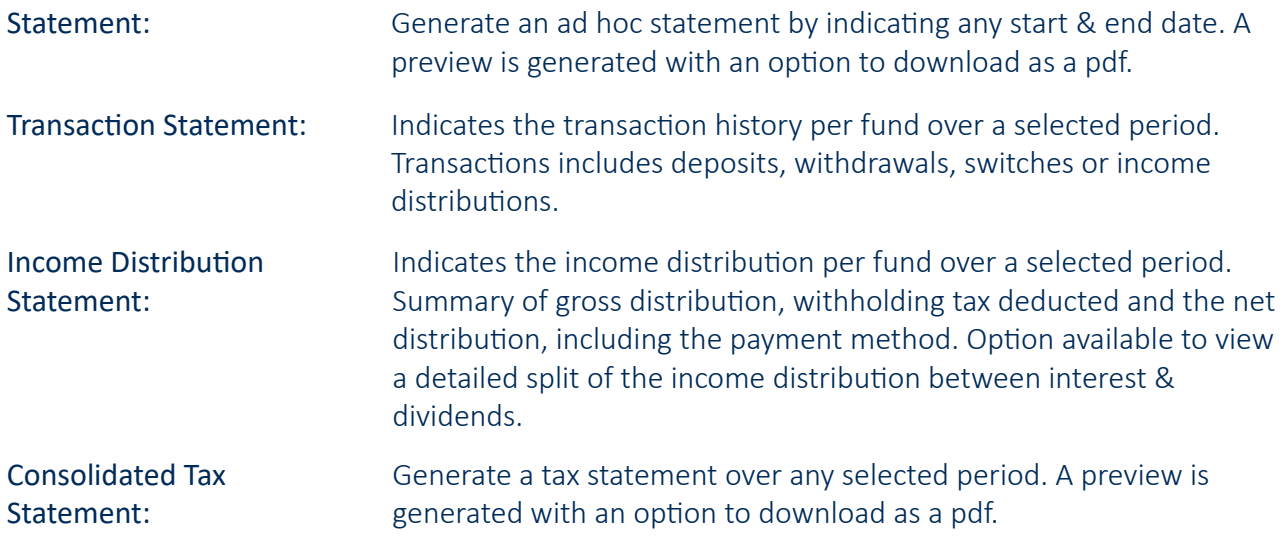

#### **3. Transaction**

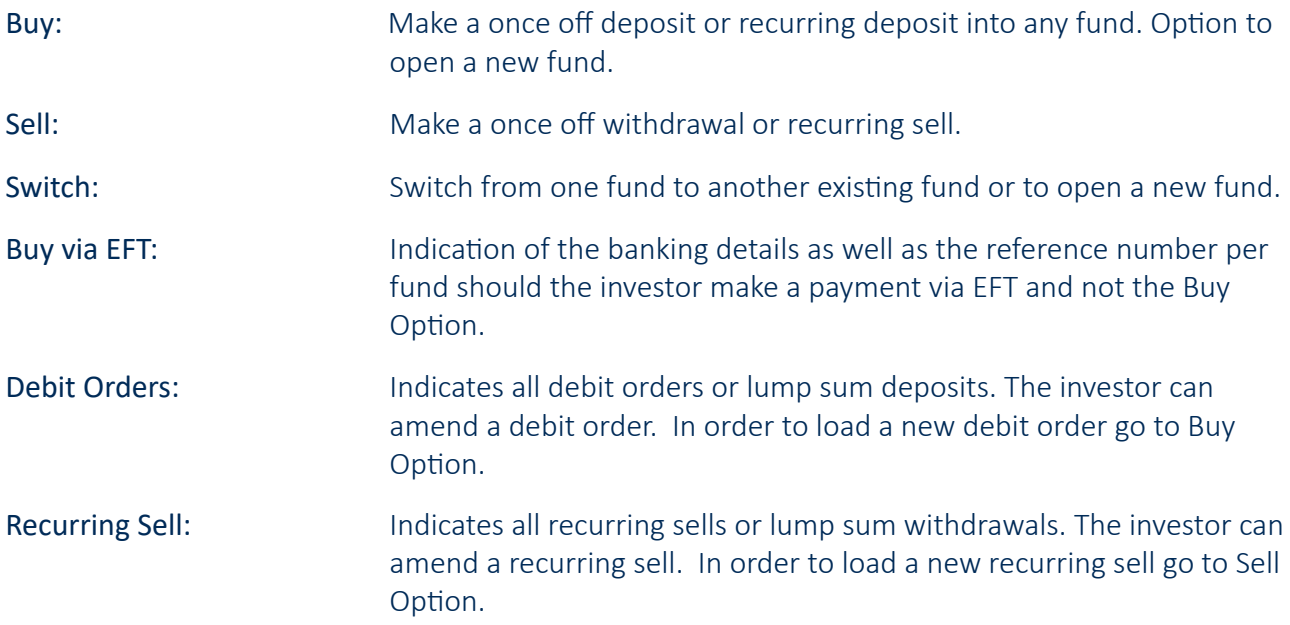

## Market Tab Features

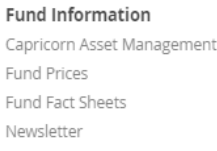

Forms Application Forms

These options redirects the investor to the relevant page on the Capricorn Asset Management website with the repective information.

### Important Information

Please keep your password details secure and do not share it with anyone. Capricorn Asset Management will never ask you for a password.

Everytime you login, you will receive a notification sms. Should you not receive such an sms or if it was not you that logged into your account please contact us immediately at +264 61 299 1950 from 7:30 to 16:30 or send an email to cam.support@capricorn.com.na whereupon we will review any possible fraudulent transaction on your account before processing.

Should you have any trouble logging in please contact us at +264 61 299 1950 or send an email to cam.support@capricorn.com.na

Please note the cut-off time for transactions submitted via Capricorn Online is 12:00. Any instruction submitted after this cut-off time will be processed the next business day.

Deposits: The minimum deposit amount on Capricorn Online is N\$ 1 000. The maximum deposit amount is N\$ 500 000 per entity per day. Switches: There is no mimimum amount for a switch transaction. There is no maximum amount for a switch transaction. Withdrawals: There is no mimimum amount for a withdrawal transaction. The maximum withdrawal amount is N\$ 5 million per account per day.

Capricorn Online is accessible via a desktop, laptop, tablet/IPad or smartphone. The preferred browser is Google Chrome (latest version).

For easy accessibility on your smartphone, simply rotate your phone to wide screen and select "Desktop Site" view at your browser settings for an optimal experience.

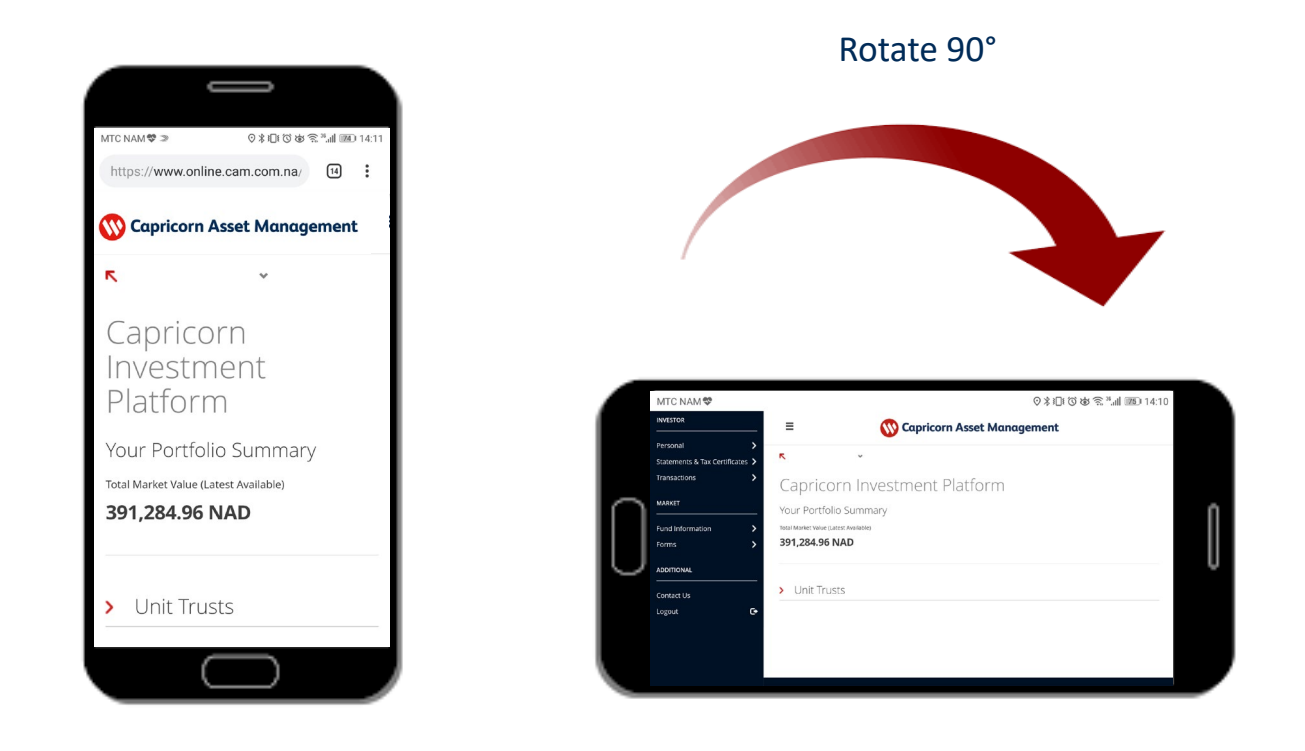